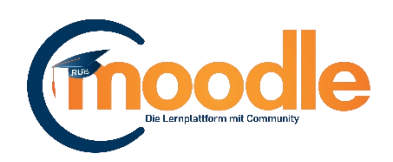

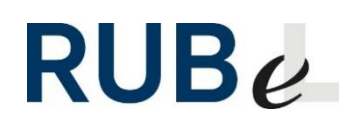

# **Anmeldung in Moodle und Kurssuche**

(Moodle Version 3.9)

## **1. Anmeldung in Moodle**

Damit Sie Moodle nutzen können, benötigen Sie einen persönlichen Account. Angehörige der RUB können sich direkt mit Ihrer LoginID und dem dazugehörigen Passwort anmelden (1).

Angehörige der TU Dortmund und der Universität Duisburg-Essen können sich mit ihrer hochschuleigenen Nutzerkennung über den UA RUHR Login einloggen (2).

Angehörige anderer Universitäten müssen sich zunächst anmelden, indem sie auf den Link "Login" (3) klicken und auf der nachfolgenden Seite "Neues Konto anlegen?" wählen. Füllen Sie das [Anmeldeformular](https://moodle.ruhr-uni-bochum.de/login/signup.php) gewissenhaft aus und bestätigen Sie den Aktivierungslink, die Ihnen per Mail zugeschickt wird. Anschließend können Sie sich wie oben beschrieben einloggen.

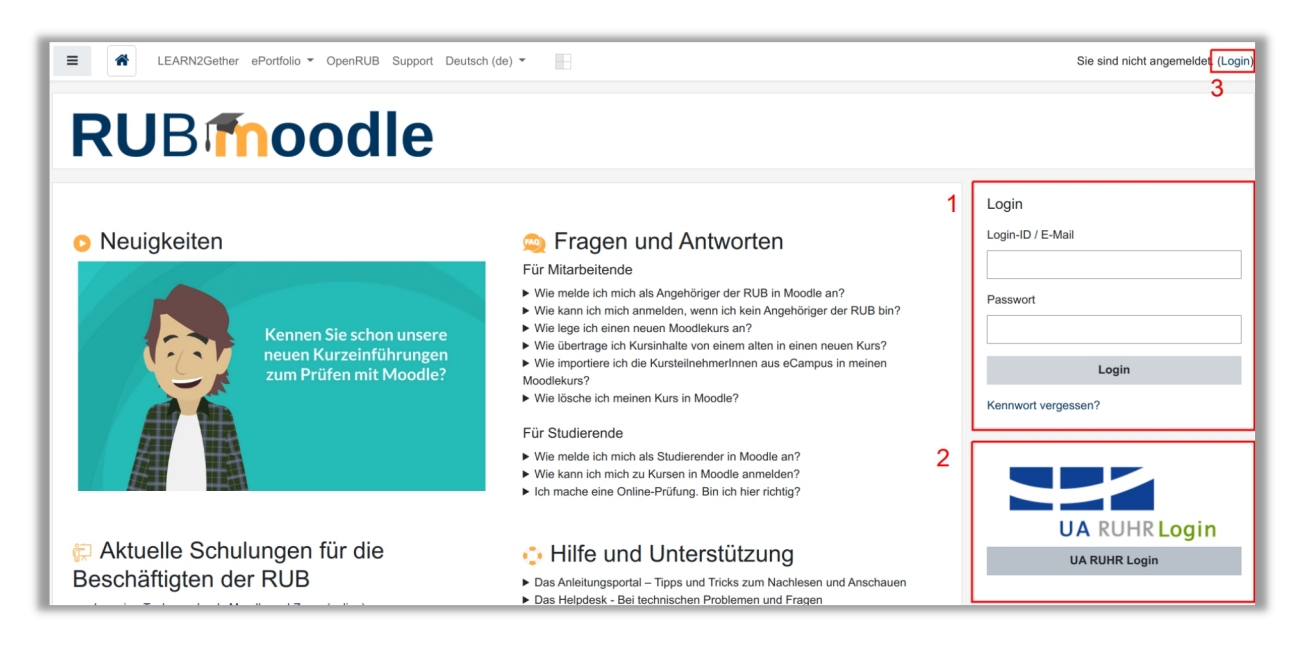

#### **2. Kurse in Moodle finden**

Sie können den Moodle-Kurs, in den Sie sich einschreiben möchten, entweder direkt über die Suche im Kurskatalog finden oder über die Kurssuche (rechts auf der Startseite nach dem Login). Sie können als Suchbegriff den Kursnamen oder die Veranstaltungsnummer angeben.

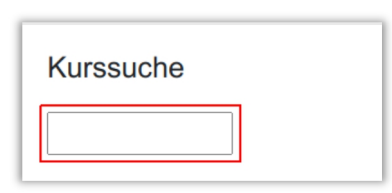

#### **3. Sich zu Kursen anmelden**

Sobald Sie auf den Kursnamen des gesuchten Kurses klicken, gelangen Sie zu den Einschreibeoptionen. Für die meisten Kurse wird ein Passwort benötigt. Dies wird i.d.R. bei der ersten Präsenzsitzung vom Lehrenden bekannt gegeben oder per E-Mail zugesendet.

Alternativ kann der Kursleiter/die Kursleiterin Studierende manuell in den Kurs einschreiben. Der Kurs wird Ihnen daraufhin auf Ihrer Startseite angezeigt.

### **4. Sich von Kursen abmelden**

Wenn Sie sich im Laufe des Semesters oder nach der Veranstaltung von Ihrem Moodle-Kurs abmelden wollen, können Sie dies unter *Einstellungen* machen. Wenn Sie diesem Kurs zu einem späteren Zeitraum wieder beitreten wollen, sind Ihre bisherigen Bewertungen wieder aufrufbar, d.h. sie werden durch die Abmeldung nicht gelöscht.

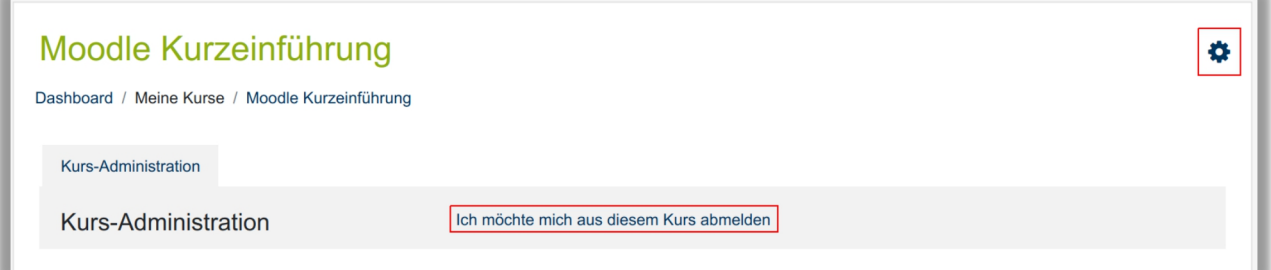

Haben Sie Fragen zu Moodle? Wir helfen Ihnen gerne weiter:

Die Kontaktinformationen unserer Ansprechpartner/innen, unser Anleitungsportal sowie aktuelle Informationen und Beratungsangebote zu Moodle finden Sie auf der Seite [www.rubel.rub.de/anleitungsportal](http://www.rubel.rub.de/anleitungsportal)